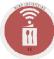

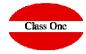

## **StarBEO Demo**

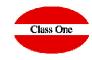

**StarBEO** is part of the **StarEcon** system as an independent module, although it is totally interrelated with the management of the Warehouse, Restaurant and Hotel, from which it obtains most of the information with which it operates.

The StarME application has a series of utilities that allow optimizing the Event Management:

## Service Order.

Complete management of the different SO (BEO, Banquet Event Order) of the System: Identification and Analysis of the associated information. Complete follow-up: Quotation, Client Communication, Realization, Cost and Failed.

## **Commercial Management.**

Agility in the preparation and presentation of any Budget. Tracking of Pending, Budgeted, Completed and Failed Notifications System

## **Customer Management.**

Automated sending to customers (email, SMS,...). Integral Management of Clients. Reuse of BEOs (Boards of Directors, company meetings, "same or similar" wedding, etc.)

## Booking.

CConnection with Hotel Halls. Visual calendars (optimization of planning processes) Possibility of assigning different statuses to each BEO, to improve Booking Management

## Recipes.

It integrates and complements the management of Restaurant Dishes. Profitability Analysis by Menus and/or Dishes

## **Inventory / Purchases.**

Study of purchase needs considering the real stock of our Warehouse. It helps to carry out purchase calculations for a BEO, for a specific period, etc.

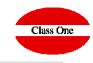

# **StarBEO**, offers **an integral solution for the management and control of the Events**. It offers, among others, the following functionalities

- ❖ What events have been, are being and/or will be held
- The management of events and their files, fully automated (both for the client and internally between the different departments involved)
- ❖ Booking with User Interface in visual mode, for the best planning of the rooms. Interconnected with Seven Stars (PMS, Integral Hotel Management)
- ❖ Profitability analysis (individual, global, between dates, etc.), including details regarding recipes, menus, service orders, etc.
- ❖ Purchase forecast considering the foreseen Events (making the necessary information crosses with the StarEcon Warehouse system)
- **Etc.**

For more information, see the attached document (2014): Presentación StarBEO

#### **Basic Capacity Tests**

#### Presentation

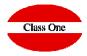

We have prepared a real demo on one of our servers:

http://213.60.47.88:9091/menuEngineering/en/

User: admin41
Password: admin31

In this demo you will find enough data to do the tests you want.

We ask that the tests you wish to carry out be as logical as possible, since it is not only you who will access this demo, but also a series of other people who, like you, wish to evaluate our applications live.

If the data you are testing is very large, please note that it may take a while for it to load on your computer. It is advisable to have a good Internet connection and not to spend excessive periods of time for greater agility.

Manuals:

http://www.reservahotel.com/50/indexStarEvent/en/indexStarEvent.html

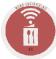

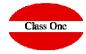

## **Basic rules StarBEO**

#### **Basic rules StarBEO**

## Class One

#### **Navigation Systems**

We have wanted to maintain the hierarchy of Menus because it is very easy to explain where when you require the maintenance service. The navigation systems of the Application, besides being managing a browser, are the following:

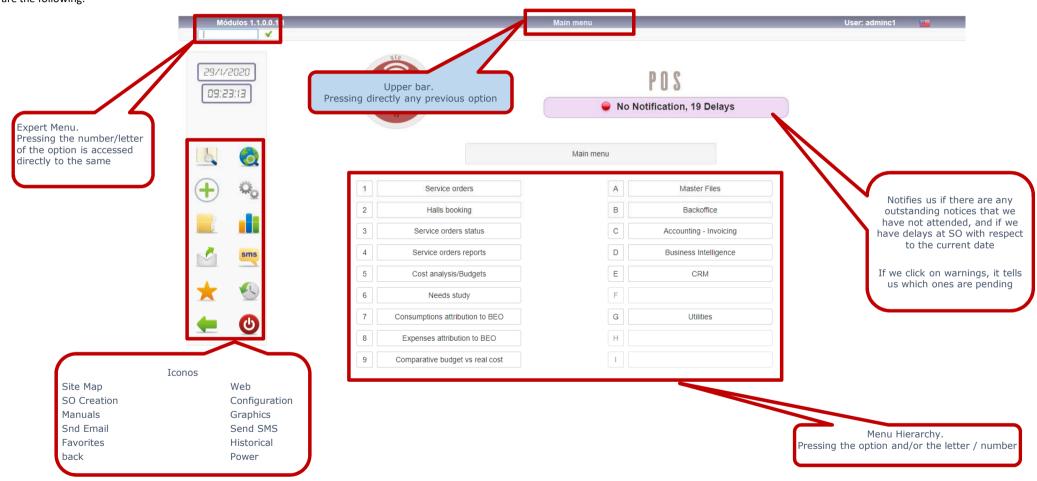

#### Navigation Systems. Favorites / History

Class One

As we have seen we have 2 icons:

Access to Favorites, in which we can define for each user what their Favorites are within the Application. Access to Historicals, it shows us the last options that this user has accessed.

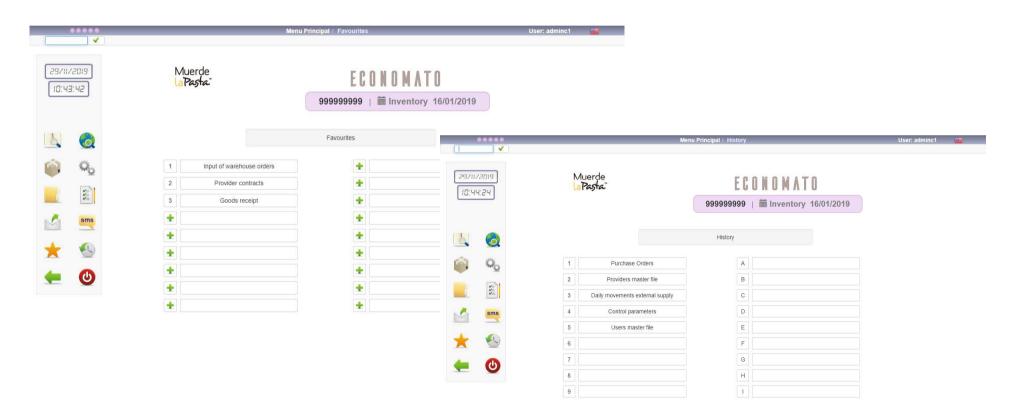

#### **Operational Mechanics**

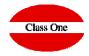

In all the TABLES that we can see in the different sections these basic rules are fulfilled.

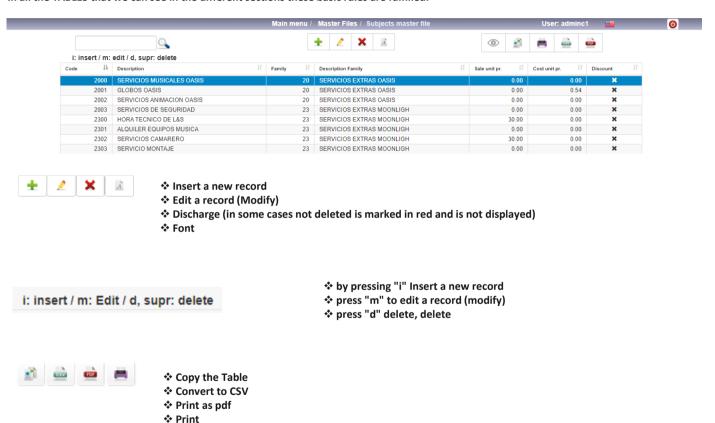

**Operational Mechanics** 

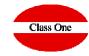

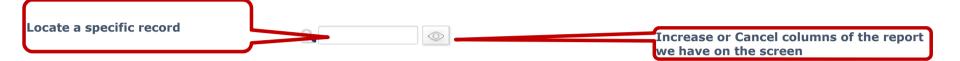

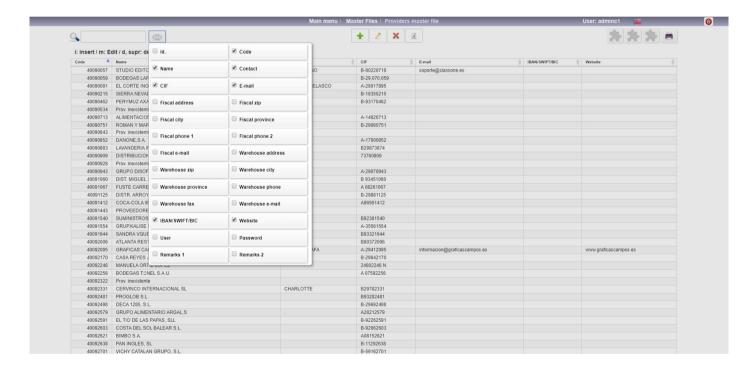

#### **Operational Mechanics**

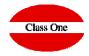

With INTRO, or TAB, you advance FIELD. With ESC or MAY+TAB, you go back to FIELD. If you are in the first FIELD and press ESC, you go back to the previous option.

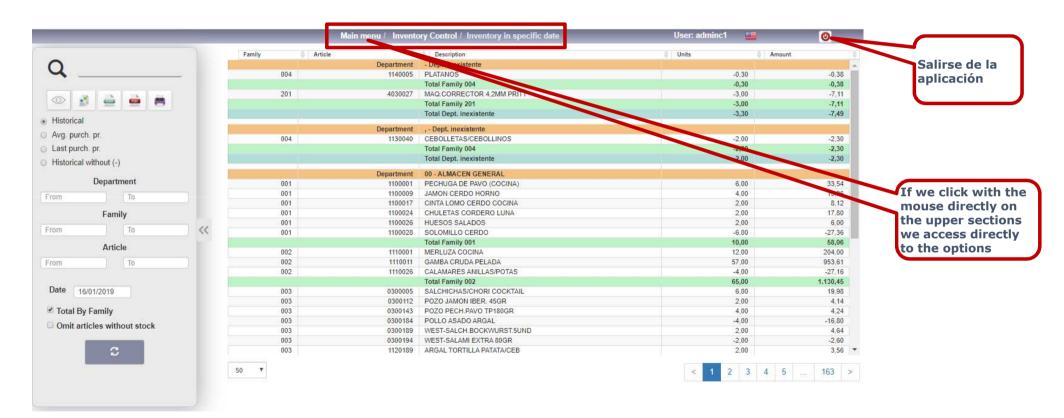

**Operational Mechanics** 

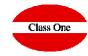

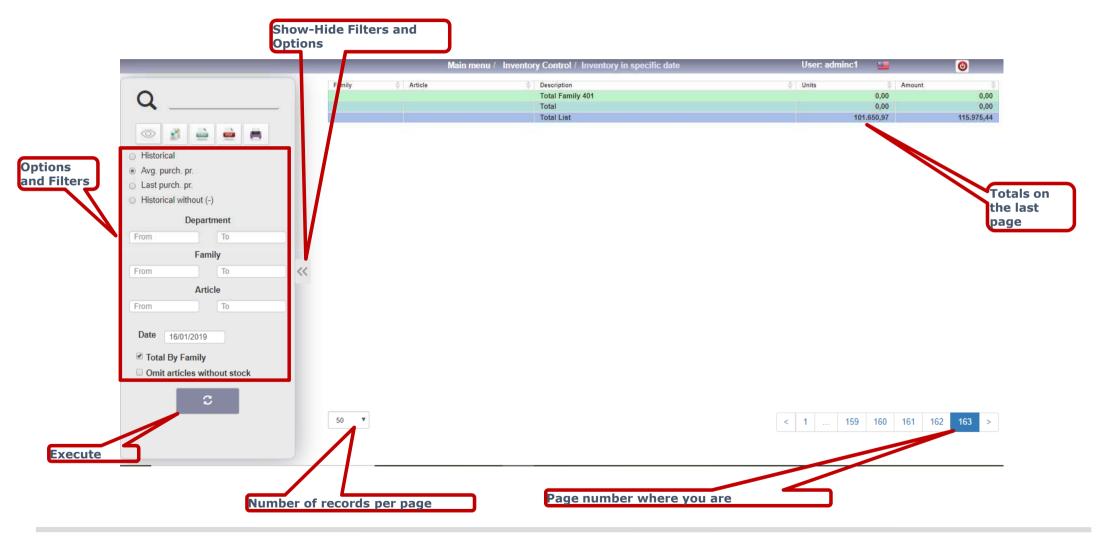

ClassOne | Hospitality Software & Advisory

#### **Basic rules StarBEO**

#### Operational Mechanics . Scroll in halls

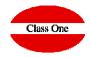

When there are more than 12 halls, to see the rest of the halls, you must put the cursor over the box of the halls and drag as if it were Google Maps

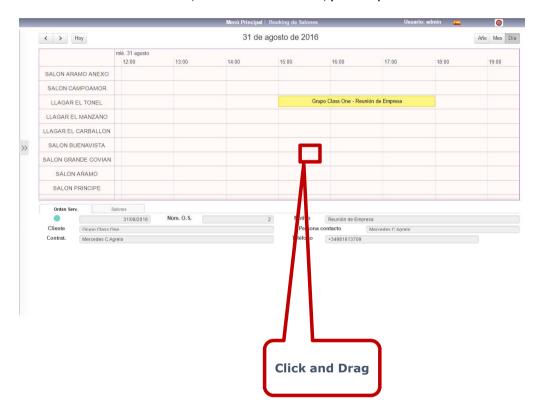

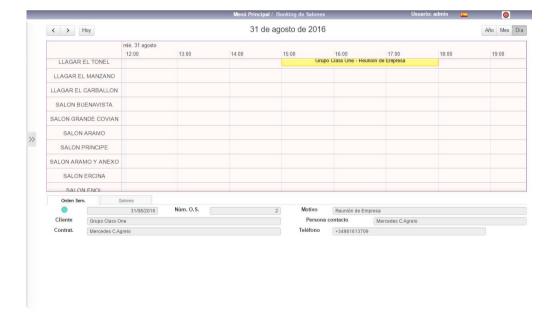